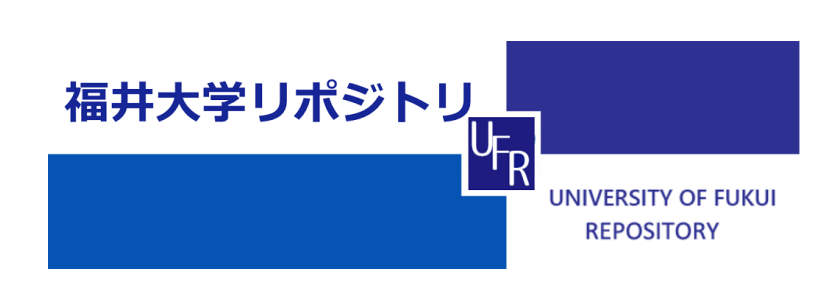

 $μ$  TCA 及びDAQ-Middlewareを用いたデータ収集機構の開 発

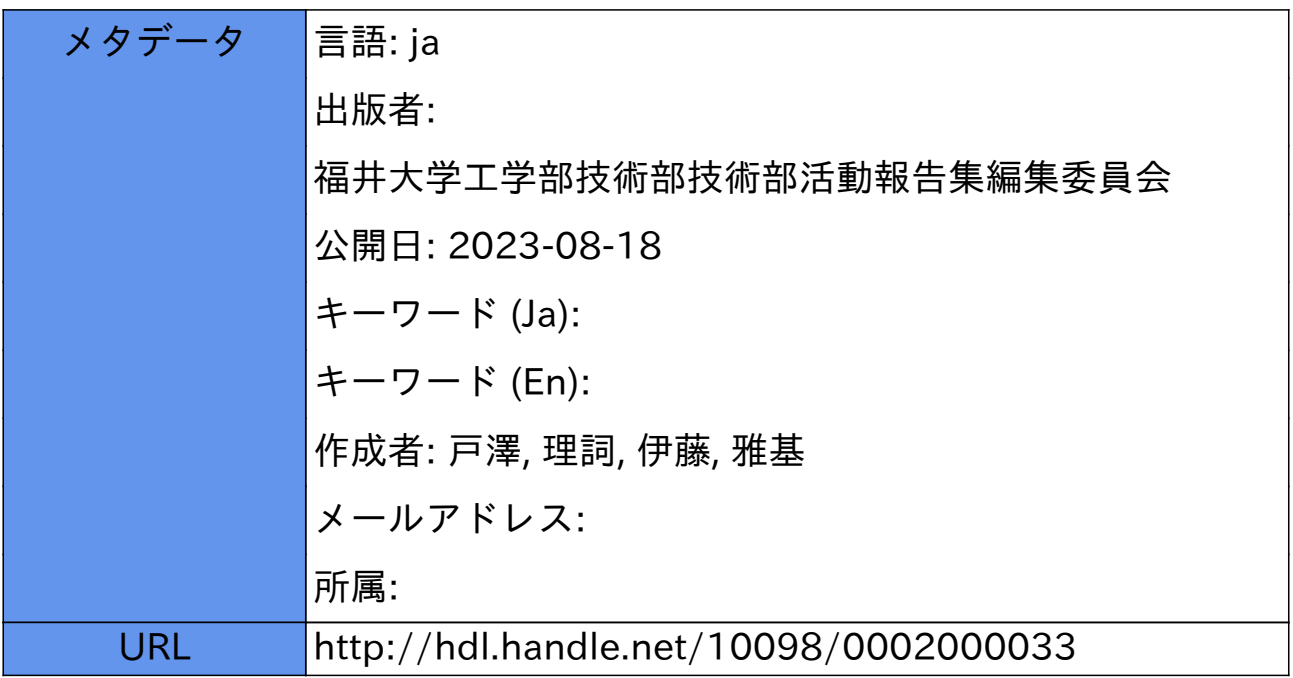

# **µTCA** 及び **DAQ-Middleware** を用いたデータ収集機構の開発

# 戸澤 理詞\* 伊藤 雅基\*

## **1.** 研修背景・目的

uTCA は、コンピュータの物理的·論理的什 様を定めた規格である ATCA 規格から派生した, 小型のボードの仕様を定めた規格であり,高エ ネルギー物理分野で広く使用されている.派遣 先研究室である素粒子・原子核実験グループで は,これまでも µTCA 規格に準拠したハードウ ェアによるデータ収集が行われてきたが、セッ トアップの一部を変更したことにより,プログ ラムの更新が必要となった.

本研修では、ソフトウェアとして DAQ-Middleware を利用し, 放射線検出器から のデータ収集機構を開発することを目的として, プログラムの作成を行った.

## **2.** データ収集環境

- 2.1 ハードウェア
- 2.1.1 ATCA  $\geq$  uTCA

通信事業者向けコンピュータの物理的・論理 的な仕様を定めた規格である ATCA(Advanced Telecommunications Computing Architecture)規格 は,データ転送の並列化や回路の多チャンネル 化が可能といった特長がある.一方で,サイズ や消費電力の大きさのため、導入に係る初期コ ストが大きいという問題があった. そこで, 小 型のボードのみでシステムを構成できるように, µTCA ( Micro Telecommunications Computing Architecture)規格が策定された.

ATCA と μTCA の構成を図 1 に示す. ATCA シェルフは、ATCA ブレードを挿入できるよう に設計されており、ATCA 向けメザニンカード の規格である AMC (Advanced Mezzanine Card) を使用する場合は,キャリアブレードに装着し た上で挿入する.µTCA は,この AMC を,キ ャリアブレードを介さずに直接シェルフに挿入 できる規格である.

## 2.1.2 ハードウェアセットアップ

今回,開発を行ったハードウェアのセットア ップを図 2 に示す. uTCA シェルフは, MCH (MicroTCA Carrier Hub)1 台と AMC モジュー ルを最大 6 台まで挿入できる. MCH は、Shelf Management Controller 機能と LAN スイッチ機 能を備えたもので,これにより,シェルフの制

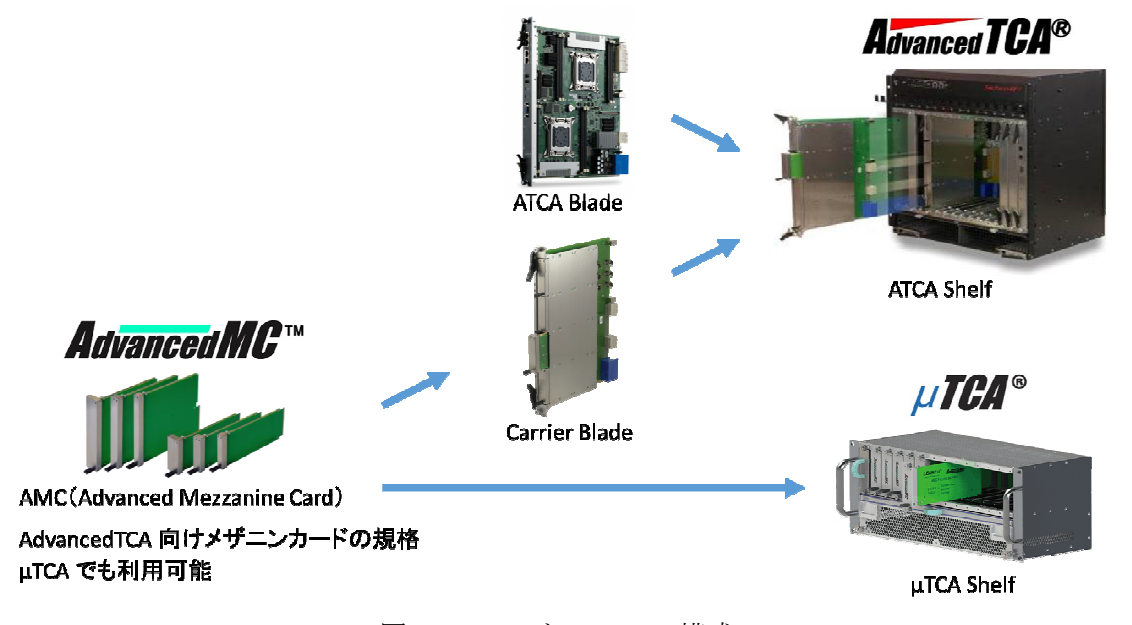

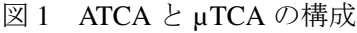

第 2 技術室 物理計測班

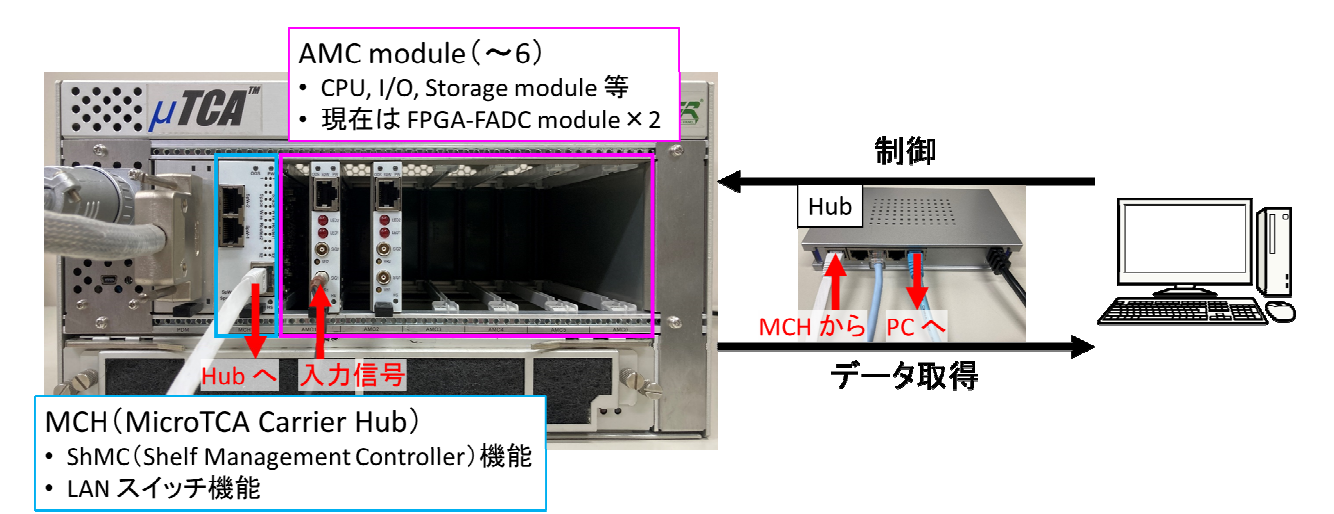

図2 ハードウェアセットアップ

御及び PC との通信を行う.AMC モジュールと しては、現在は FPGA-FADC モジュールを2台 挿して、最大 4ch の信号を同時に取得できるよ うになっている.

2.2 ソフトウェア

2.2.1 DAQ-Middleware の概要

DAQ-Middleware は、DAQ コンポーネントと 呼ばれるソフトウェア・コンポーネントを組み 合わせることで,容易にシステムを構築するこ とができるソフトウェア・フレームワークであ り、起動後に取る状態や状態間の遷移で呼び出 される関数を,各コンポーネントに実装するこ とで構築していく.

DAQ-Middleware の概要図を図 3 に示す. DAQ-Middleware では,複数の DAQ コンポーネ ントでデータ収集を行い,DaqOperator でコンポ ーネントを統括する. DagOperator は、XML 形 式で書かれたシステムコンフィギュレーション ファイルを読み込むことで,使用するコンポー ネントやコンポーネント間の接続情報を把握し, 他の上位システムからの指示によって動作する. ラン毎に変わるパラメータは,コンディション ファイルとして XML 形式で記述した後,コン ポーネントにかかる構文解析処理の負荷を軽減 するため、JSON 形式に変換しておく. 各コン ポーネントは,JSON 形式で書かれたファイル を読み込み,パラメータを取得する.

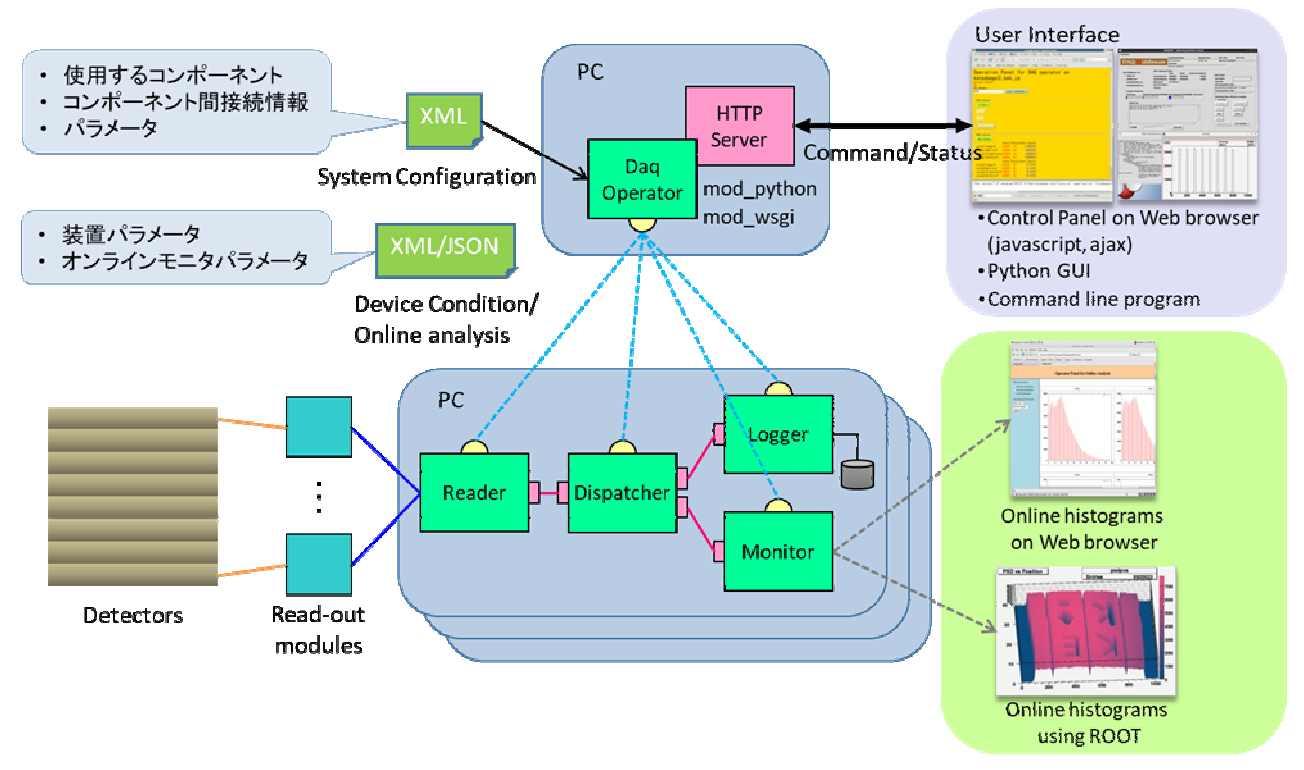

図 3 DAQ-Middleware 概要図

2.2.2 DAQ コンポーネントの構成

現在,派遣先研究室で組んでいる DAQ コン ポーネントの構成図を図 4 に示す.

FADC で取得したデータを読み取る MtcaReader, データを Logger (全データ) と Monitor (best effort) へ送る MtcaDispatcher, デ ータをファイルに書き込む MtcaLogger,データ から図を作りオンラインモニターに表示する MtcaMonitor の 4 つのコンポーネントで構成さ れており,各コンポーネントに接続された DaqOperator から,データ収集開始,終了等のコ マンドを送ることで,ランコントロールを行う.

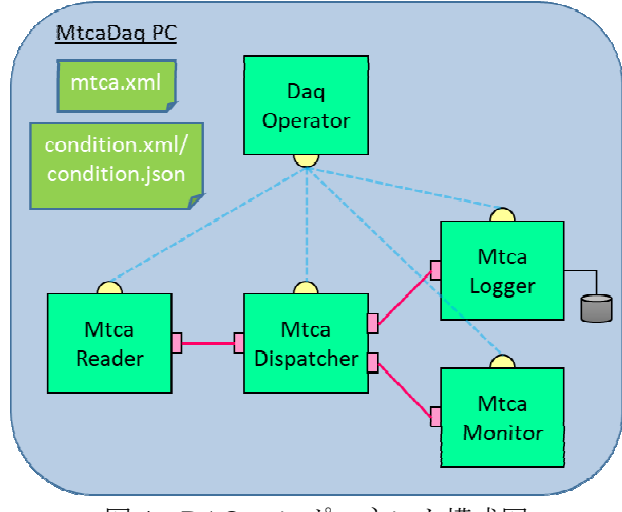

図 4 DAQ コンポーネント構成図

2.2.3 コンポーネントの状態及び遷移

DAQ-Middleware における状態遷移図を, MtcaReader で呼び出す関数とともに図 5 に示す. 各コンポーネントは起動している間,図5中央 に示した状態 (LOADED, CONFIGURED, RUNNING, PAUSED)の内のいずれかの状態に あり,DaqOperator からコマンドを送ることによ

り,状態間を遷移する.

各状態及び状態間の遷移には関数が定義され ている.一つの状態にある間は,その状態にお ける関数が繰り返し実行され, 遷移する際は, その遷移に定義された関数が一度だけ実行され る.

例えば,コンポーネントがプロセスとして走 り出した直後は LOADED 状態であり, CONFIGURE コマンドを送ると daq\_configure() 関数が一度だけ実行され,CONFIGURED 状態 に遷移する. START コマンドを送ると RUNNING 状態に遷移し, 次に PAUSE または STOP コマンドを送るまで,daq\_run()関数が繰 り返し実行される.

DAQ-Middleware では,各コンポーネントに これらの関数を実装することで,プログラムを 構築していく.

## **3.** プログラムの編集

図 4 に示した4つのコンポーネントの内, 今 回 の セ ッ ト ア ッ プ 変 更 に 関 係 す る の は MtcaReader と MtcaMonitor であり,プログラム の編集は主にこの2つのコンポーネントについ て行った.

#### 3.1 MtcaReader コンポーネント

FADC で取得したデータを読み取る MtcaReader については,データ取得を行うサン プルプログラムの内容を関数の形にして、図 5 の吹き出しで示す位置で呼び出すようにプログ ラムを作成した.

サンプルプログラムの内容は,①ルーターの 設定,②FADC の設定,③トリガーモジュール の設定,④データ収集,⑤データ収集の停止で

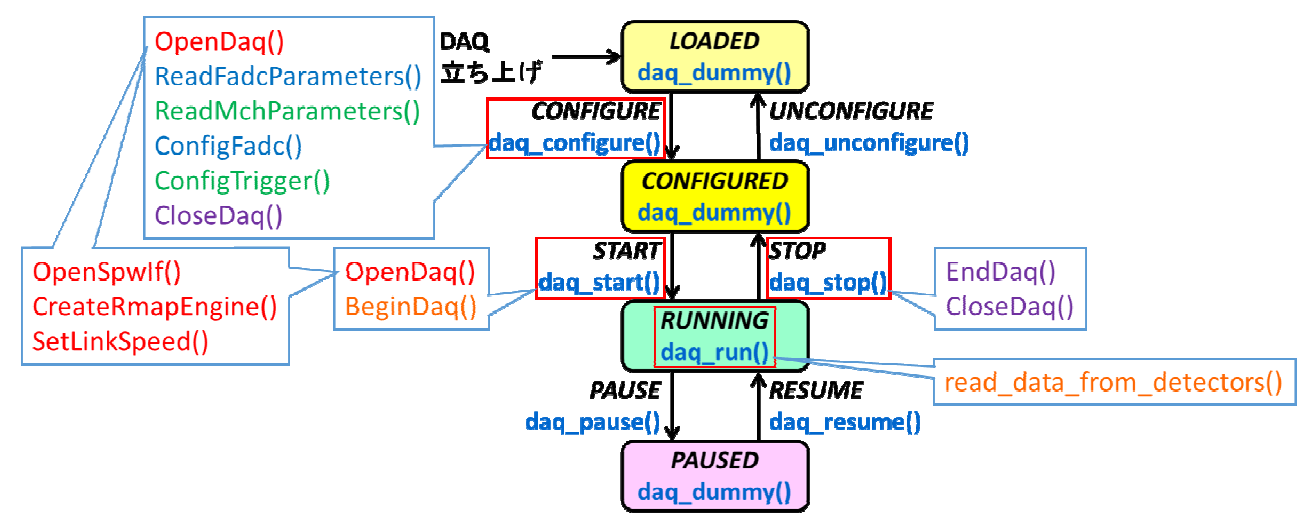

図 5 DAQ-Middleware 状態遷移図

あり,それぞれで行っている内容を細分化した 上で関数化し,各呼び出し位置に振り分けた.

プログラムとしては,一つの波形データに対 して,DAQ コンポーネントのシーケンス番号, Request Trigger, Accept Trigger, タイムスタンプ 等の情報をヘッダーに入れ,後段のコンポーネ ントへ送るようにした.限られたデータ量の中 で必要な情報を効率的に送るため,波形データ に関して、前半は1点2 nsec のデータ, 後半は 複数点の和のデータとして取得している.前半 の点数及び後半の足し合わせる点数については, パラメータとして変更可能であり,現在は,前 半を 256 点(512 nsec)分,後半を 32 点(64 nsec) の和のデータとして取得するように設定してい る.

3.2 MtcaMonitor コンポーネント

データから図を作りオンラインモニターに表 示する MtcaMonitor については、以前のセット アップで使用していたプログラムの内容解読と 計算方法の確認を行い,オンラインモニターで 表示していたものを再現するようにプログラム を作成した.オンラインモニターの描画には, CERN によって開発が行われている,データ解 析環境及び関連するライブラリ群である ROOT を採用した.

以前のプログラムについて内容解読を行った ところ,オンラインモニターには,①波形デー タの前半(細かい波形データ(2 nsec/点)),② 波形データの全体(細かい波形データ+粗い波 形データ(複数点の和)),③トリガーレート, ④イベント間の時間差,⑤ADC 値を表示してい たことがわかった.それぞれについて計算方法 の確認を行い、図6に示すようにオンラインモ ニター画面を再現した.

①波形データの前半及び②波形データの全体 については, 2 nsec/bin のヒストグラムに, 取得 した波形データの値を詰めていくことで再現し た.複数点の和としてデータを取得している後 半については,足し合わせている点数で割るこ とで平均値を求め,その値を点数分詰めるよう にした.

③トリガーレート及び④イベント間の時間差 については,ヘッダーに入れた Request Trigger, Accept Trigger,タイムスタンプの情報を使用し, それぞれ一つ前のイベントとの差を計算するこ とで値を求め,トリガーレートは時間変化に対 する値,時間差はヒストグラムに詰めた結果と

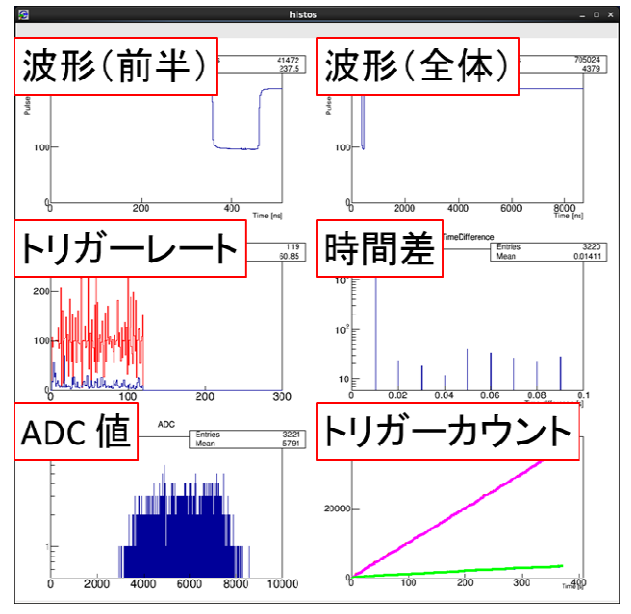

図6 オンラインモニター画面

## して表示した.

⑤ADC 値については,波形の取り始めから 50 点目までの平均値をペデスタルとして求め た上で,波形の前半と後半それぞれで,ペデス タルとの差の積分値を計算し,その和をヒスト グラムに詰めることで表示した.

また,③トリガーレートについて,より詳細 に調査できるようにするため,トリガーカウン ト (Request Trigger, Accept Trigger)の時間変化 も表示するようにした.

## **4.** まとめ

µTCA 規格に準拠したハードウェアによるデ ータ収集機構において,新しいセットアップに 対応したプログラムの開発を行った.ソフトウ ェアとしては DAO-Middleware を利用し、主に MtcaReader コンポーネントと MtcaMonitor コン ポーネントについて,以前のプログラムに編集 を加えることで,新しいセットアップでのデー タ収集を実現することができた.

#### 謝辞

本研修を実施するにあたり,データ取得を行う サンプルプログラムを作成いただいた,大阪大 学放射線科学基盤機構 能町正治特任教授に深 く感謝申し上げます.

# 参考文献

[1] 千代浩司,DAQ-Middleware 1.4.4 開発マニュ アル,2019 年 7 月 https://daqmw.kek.jp/docs/DAQ-Middleware-1.4. 4-DevManual.pdf